## https://www.100test.com/kao\_ti2020/454/2021\_2022\_\_E5\_8E\_BB\_ E6\_8E\_89Word\_c98\_454375.htm

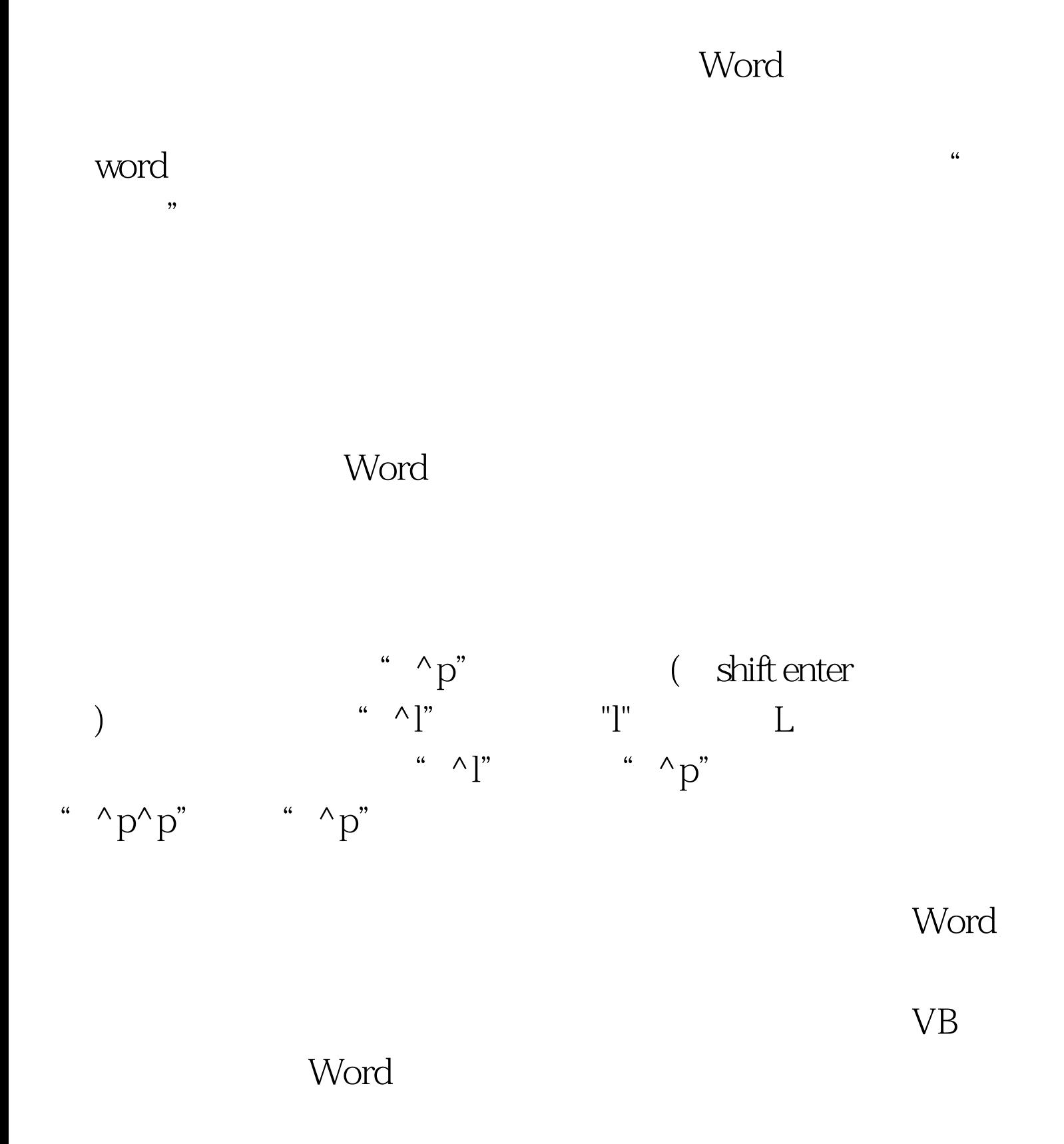

## $GUI$

## $VB$ 1 WORD 开"工具-宏-Visual Basic编辑器",在Visual编辑器左边,你 -project " Normal" "Project(Doc1)" (Doc1) WORD WORD WORD  $\frac{44}{\pi}$ ,  $\frac{44}{\pi}$ ,  $\frac{44}{\pi}$ ,  $\frac{44}{\pi}$ ,  $\frac{44}{\pi}$ ,  $\frac{44}{\pi}$ ,  $\frac{44}{\pi}$ ,  $\frac{44}{\pi}$ ,  $\frac{44}{\pi}$  $\mathcal Z$ Thisdocument" Sub KillEmptyRows() , by

, 2006-1-15 Dim p As Paragraph Dim r As Range Dim s As String Dim l As Long For Each p In ActiveDocument.Paragraphs Set r =  $p.Range s = CStr(r.Text) 1 = Asc(s) If (l = 13Orl = 11) Then r.Text$ = "" Next pEnd Sub Visual Basic WORD  $\frac{1}{2}$  , and the contract of the contract of the contract of the contract of the contract of the contract of the contract of the contract of the contract of the contract of the contract of the contract of the contract

 $\mathbf{f}$ 

" " AillEmptyRows

 $100T$ est  $100T$ est  $100T$ www.100test.com